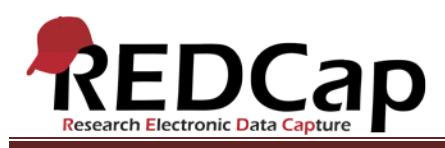

**Transcript of**: Defining Longitudinal Events

**Video production date**: October 2, 2013

**Video length**: 5:15

**REDCap version featured**: 5.6.3 (standard branch)

**Author**: Veida Elliott, Vanderbilt University Medical Center, Institute for Clinical and Translational Research

### *Audio is in normal text below. Timestamps are in bold to assist in finding specific topics.*

#### **(0:00)**

The longitudinal module captures the same data multiple times for a single record. In this way, it allows any data collection instrument to be completed multiple times for each record. The module is based on a defined series of events, and is also used in scheduling. More detailed exploration of these topics is available on the Help & FAQ page and in separate videos.

### **(0:30)**

When using the longitudinal module, an event grid must be defined. The grid determines how scheduling will work and how data will be collected. Defining events is the first step in creating an event grid. The second step, designating instruments, is explored in a separate video.

### **(0:52)**

Defining events establishes the time-points or visits at which either a record-specific event will be scheduled or data will be collected. An "event" is an occurrence in the course of a project. This could be a patient visit or a task performed by your study team.

### **(1:11)**

To add a new event, enter an Event Name and the Days Offset. The offset column defines the sequence of events. If you are not using the scheduling module, then the exact number of days between events probably does not matter here. So you may simply order events numerically.

There is no limit to the number of events. Existing events can be modified or deleted.

VANDERBILT VUNIVERSITY MEDICAL CENTER VANDERBILT INSTITUTE FOR CLINICAL AND TRANSLATIONAL RESEARCH

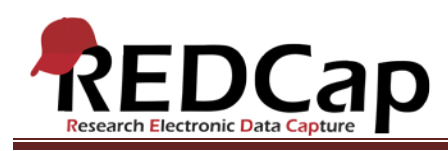

# **(1:43)**

Note the unique event name; this is much like a variable name. It is the unique name associated with each event. These names are used for imports, branching logic, and calculated fields. The names also appear in exports and reports. Refer to the Help & FAQ page for more details about this component of longitudinal projects.

If you are using the scheduling module, then the days offset column defines the intervals from the start date to each event. REDCap uses these events to create a schedule for each record in your project.

## **(2:38)**

The converter is useful when entering an exact number of days.

## **(3:07)**

The offset range column builds a range of dates around your target. This creates flexibility when scheduling. A separate video further explores the use of these events for scheduling.

## **(3:21)**

Events should be defined before data collection begins. All events will apply to all records. For these reasons, the longitudinal module is best suited to very structured studies which do not last indefinitely.

A single project can have multiple series of events. This approach is optional and is called using multiple arms. Each arm is a separate series of events, usually corresponding to separate groups of records within a project.

### **(3:56)**

For example, multiple arms could represent different patient groups receiving different randomized treatments in a multi-site trial. Keep in mind that most studies will only need one arm.

### **(4:36)**

After events and arms have been defined, the scheduling module can be used right away. It is possible at this point to move the project to production and use the scheduling module to manage a project calendar, with no data collection. However, if you will be collecting data, a second step is required to complete the event grid. After events are defined, instruments are designated for each event. More information about designating instruments can be found in a separate video.

VANDERBILT VUNIVERSITY MEDICAL CENTER VANDERBILT INSTITUTE FOR CLINICAL AND TRANSLATIONAL RESEARCH